**These are instructions for parents on how to retrieve Student State Assessment History Reports through the Student Portal with and without the access code.**

**1)Navigate to <https://www.texasassessment.com/>**

**2)Select FOR FAMILIES**

**3)Select Log In to Student Portal**

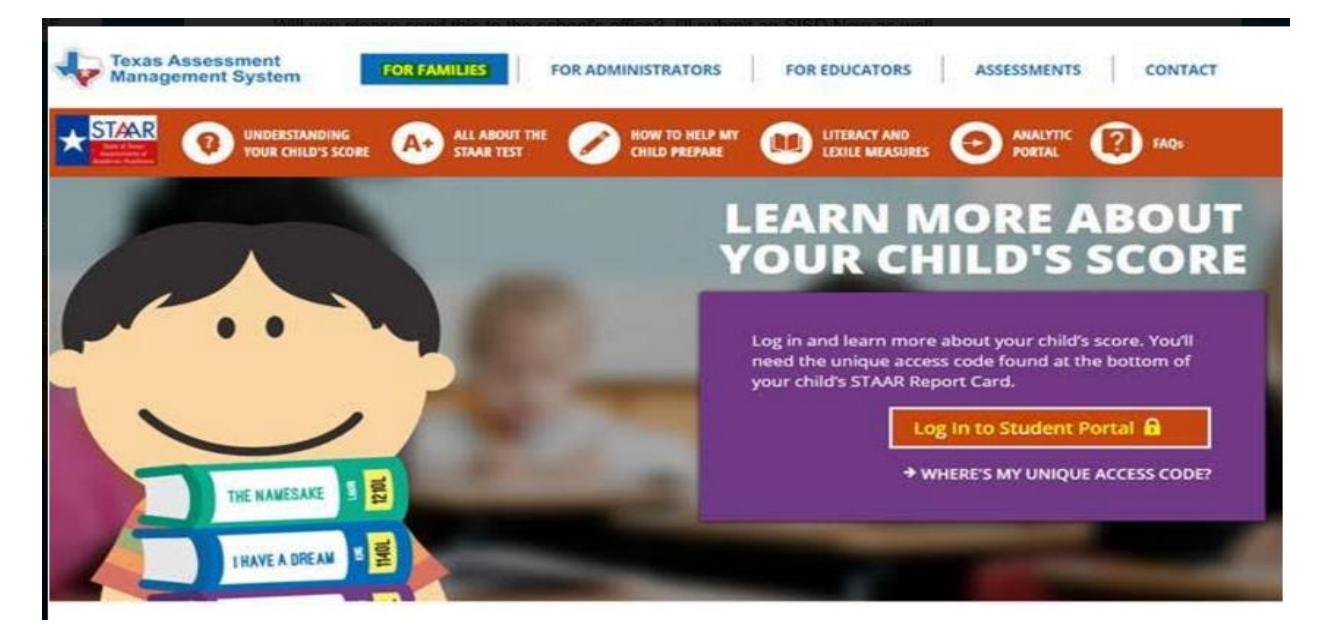

**4)Enter Student Access Code and Date of Birth on Texas Assessment Data Portal**

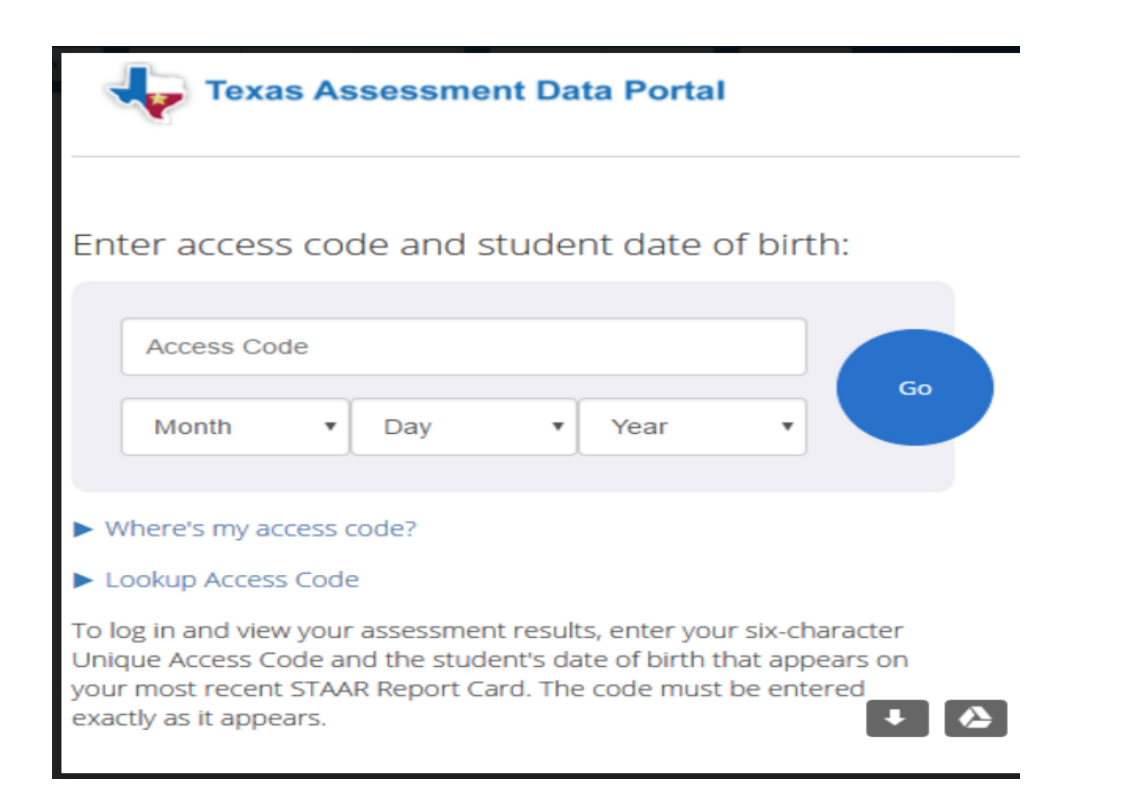

**5) If you don't know the Access Code Select "Where's my access code?" a Screenshot will show where it can be retrieved from a student's STAAR Report Card of the Previous Year**

**Select "Lookup Access Code" Enter- Students's First Name, PEIMS ID, Date of Birth \*PEIMS ID should be on the student's report cards from the year. If successfully entered the six-digit Access Code will appear.**

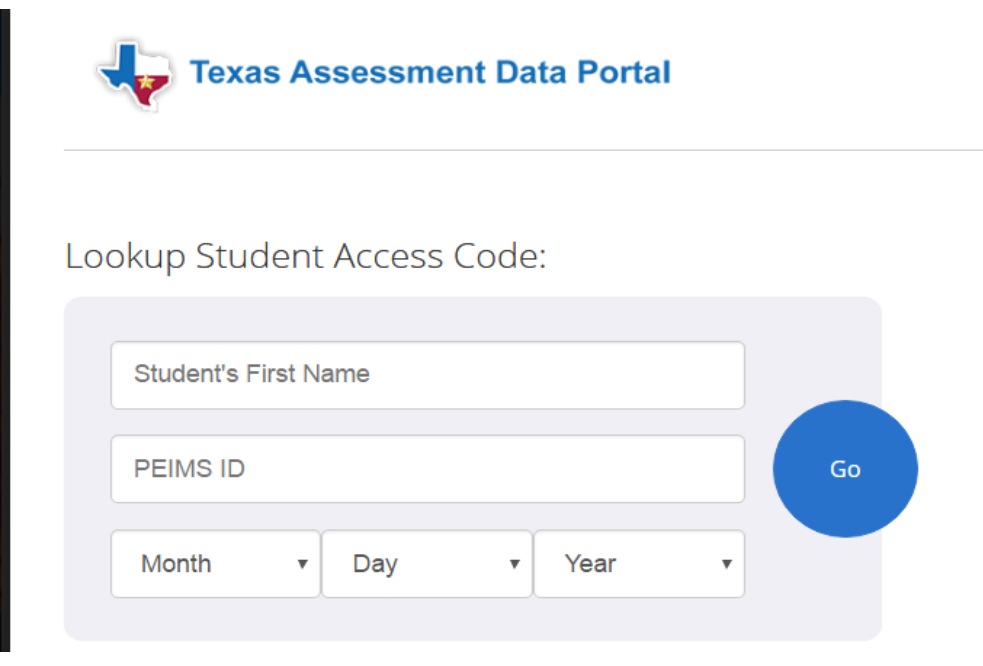

**5)Last Click "GO" The student's Testing History will appear.**